## iiNet BizPhone 'Conference' CPE860 Quick Startup Guide

# **CPE860 IP Conference Phone Quick Startup Guide**

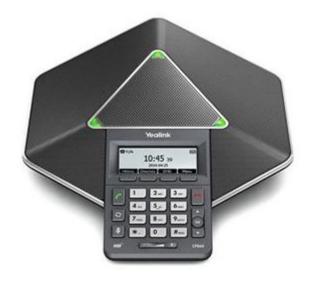

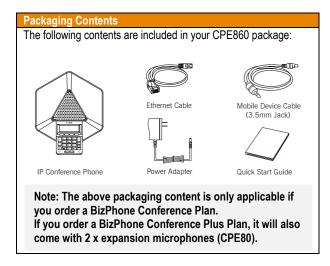

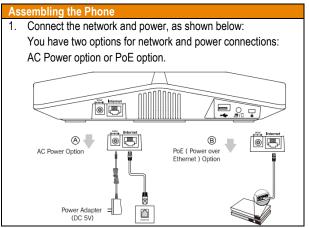

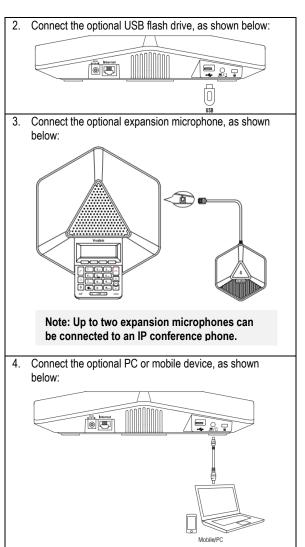

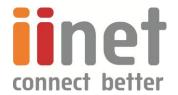

## Startup the Phone

After the IP Phone is connected to the network and supplied with power, it automatically begins the initialisation process. After startup, the phone is ready to use (pre-configured).

## Welcome

Initializing...please wait

#### **HANDSET SETTINGS**

#### Add a Contact

- Press the Directory soft key when the phone is idle, and then select the All Contacts.
- Press the Add soft key to add a contact.
- Enter a unique contact name in the Name field and contact numbers in the corresponding fields.
- Press the Add soft key to accept the change.

#### Delete a Contact

- Press the **Directory** soft key when the phone is idle, and then select **All Contacts**.
- Press or to select the desired contact, press the Option soft key and then select Delete.
- Press the Ok soft key when the LCD screen prompts "Delete Selected Items?"

#### Edit a Contact

- Press the Directory soft key when the phone is idle, and then select All Contacts.
- Press or to select the desired contact, press the **Option** soft key and then select **Detail**.
- Edit the contact information.
- Press the **Save** soft key to accept the change.

#### **Volume Adjustment**

- Press during a call to adjust the receiver volume of the speaker.
- Press when the handset is idle to adjust the ringer volume.

### **BASIC CALL FEATURES**

## Placing Calls

## Do one of the following:

- Press .
  Enter the number, and then press , , or the **Send** soft
- Enter the number.

Press , or the **Send** soft key.

## **Answering Calls**

Press , or the **Answer** soft key.

## **Ending Calls**

Press or the **End Call** soft key.

#### Call Hold

Press the **Hold** soft key during an active call.

#### Call Resume

- If there is only a call on hold, press the **Resume** soft key.
- If there are two calls on hold, press or to select the desired call, and then press the **Resume** soft key.

### Call Mute and Un-Mute

- Press to mute the microphone during a call.
- Press again to un-mute the call.

#### **Local Conference**

CPE860 can host up to five-way conference call with other parties.

## To create a three-way local conference:

- Press the Conf soft key during an active call. The call is placed on hold.
- Enter the number of the second party, and then press the Send soft key.
- Press the Conf soft key again when the second party answers

## To join more parties in an established conference call:

- Press the Manage soft key after the conference call is established.
- Press the NewCall soft key to place a new call.
- Enter the number of the new party, and then press , , , or the **Send** soft key.
- Press the Conf soft key when the party answers:
- Repeat above steps to join more parties in the established conference call.

## During the conference call, you can do the following:

- Press the **Hold** soft key to place the conference on hold.
- Press the Split soft key to split the conference call into individual calls on hold.
- Press the **Manage** soft key, and then press or to select the desired party:
  - Press the Far Mute soft key to forbid the selected party from speaking. The muted party can hear everyone, but no one can hear the muted party.
  - Press the Remove soft key to remove the selected party from the conference call.

Press the **NewCall** soft key to place a new call.

- o Press the **Back** soft key to return to the previous screen.
- Press 1 to mute the conference call.
- Press or the **EndCall** soft key to drop the conference call.

NOTE: For more information about other IP Conference Phone features, refer to the BizPhone CPE860 IP Conference Phone User Guide (contact your Administrator)

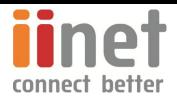